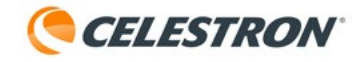

BEDIENUNGSANLEITUNG

**AUX-KABEL** für Smart DewHeater Steuergeräte #94038

Das AUX-Kabel für das Smart DewHeater-Steuergerät ist NUR für die Verwendung mit einem Celestron Smart DewHeater-Steuergerät vorgesehen. Verwenden Sie dieses Kabel nicht mit anderen Geräten, da es sonst zu Schäden kommen kann. Bevor Sie dieses Kabel verwenden, lesen Sie bitte diese Gebrauchsanweisung durch.

Das AUX-Kabel verbindet einen der 12-V-Gleichstromausgänge am Smart DewHeater-Steuergerät mit einem AUX-Anschluss des Steuergeräts. Wenn das Kabel angeschlossen ist, versorgt es Zubehör an den anderen AUX-Anschlüssen des Controllers mit Strom. Dies ist eine großartige Möglichkeit, optionales Zubehör wie das SkyPortal WLAN-Modul oder den Celestron Fokusmotor mit Strom zu versorgen.

**HINWEIS: Wenn Sie eine Celestron Montierung verwenden, benötigen Sie dieses AUX-Kabel nicht.**  Die normale AUX-Kabelverbindung vom Steuergerät zur Montierung versorgt die anderen AUX-Anschlüsse des Steuergeräts mit Strom.

#### **Das Kabel an das Smart DewHeater Steuergerät anschließen**

**1.** Vergewissern Sie sich, dass das Steuergerät ausgeschaltet ist.

- **2.** Stecken Sie den Hohlstecker des Kabels in einen der 12-V-Gleichstrom-Ausgangsanschlüsse am Steuergerät.
	- **a.** Der Smart DewHeater Controller 2x hat nur einen Stromausgang (Abb. 1A).

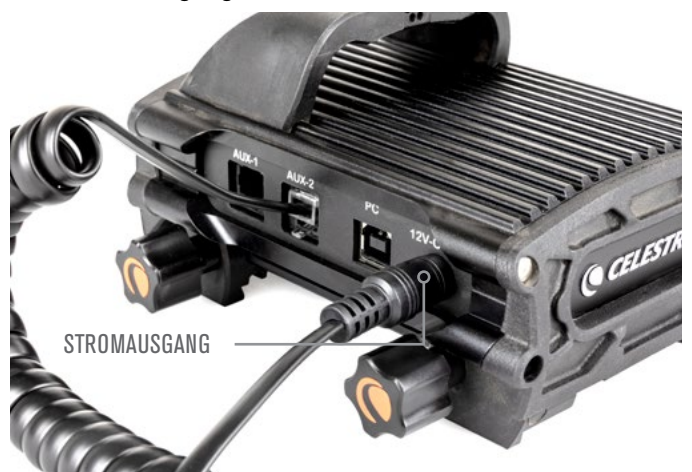

**ABB. 1A:** AUX-KABEL AN DEN STROMAUSGANG DES SMART DEWHEATER CONTROLLER 2X ANGESCHLOSSEN

 **b**. Der Smart DewHeater und Power Controller 4x hat vier Leistungsausgänge (Abb. 1B). Sie können das Kabel an einen beliebigen Anschluss anschließen. Wenn Sie jedoch den Stromausgangsport Nr. 1 verwenden (denjenigen mit variablem DC-Ausgang), stellen Sie sicher, dass er auf 12 V DC eingestellt ist, bevor Sie das Kabel anschließen.

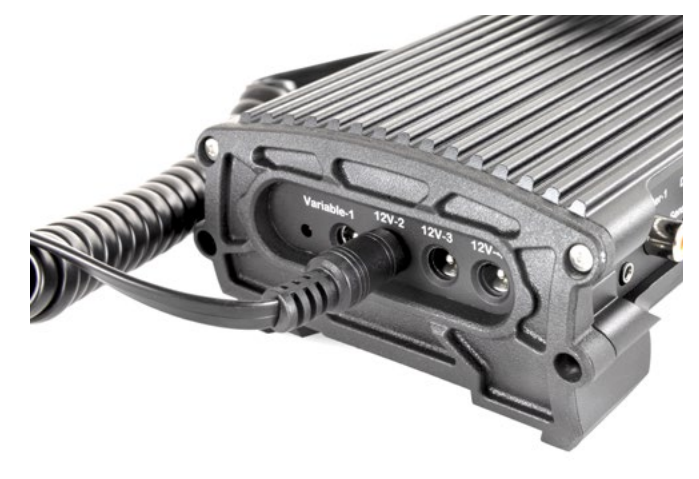

**ABB. 1B:** AUX-KABEL AN DEN STROMAUSGANG DES SMART DEWHEATER UND CONTROLLER 4X ANGESCHLOSSEN

**3.** Stecken Sie den modularen Stecker des Kabels in einen der AUX-Anschlüsse am Steuergerät (Abb. 2).

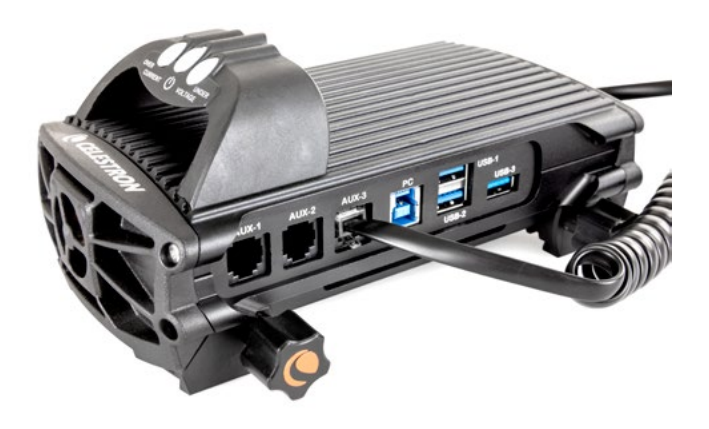

**ABB. 2:** AUX-STROMKABEL AN AUX-ANSCHLUSS DES SMART DEWHEATER UND POWER CONTROLLER 4X ANGESCHLOSSEN **4.** Stecken Sie alle zusätzlichen Zubehörteile für den AUX-Port, die Sie verwenden möchten, in die verfügbaren AUX-Anschlüsse am Steuergerät (Abb. 3).

**SKYPORTAL** 

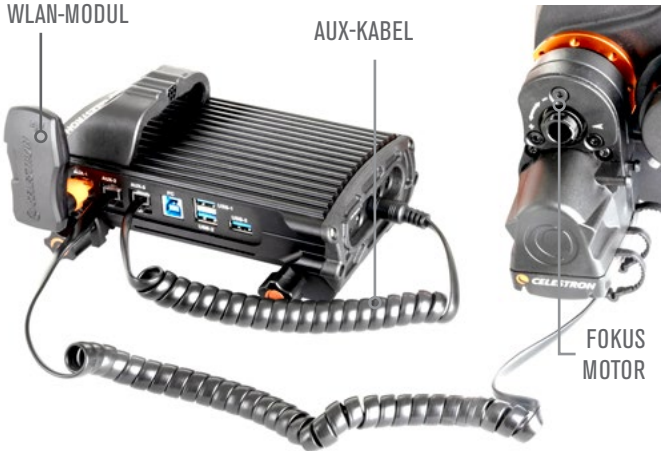

**ABB. 3:** AUX-KABEL FÜR ZUSÄTZLICHES ZUBEHÖR

**5.** Schalten Sie das Steuergerät ein. Das an die AUX-Anschlüsse angeschlossene Zubehör wird ebenfalls mit Strom versorgt.

#### **Verwenden des Kabels mit dem Celestron SkyPortal WLAN-Modul**

Wenn Sie das SkyPortal WLAN-Modul an einen der AUX-Ports des Steuergeräts anschließen, können Sie Ihren PC mit der kostenlosen CPWI-Software von Celestron kabellos mit dem Steuergerät verbinden. Sie können CPWI herunterladen unter: **celestron.com/cpwi**

- **1.** Vergewissern Sie sich, dass das SkyPortal-WLAN-Modul auf den "Direct Connect"-Modus eingestellt ist. (Weitere Informationen finden Sie in der Gebrauchsanweisung des SkyPortal WLAN-Moduls unter celestron.com.)
- **2.** Schalten Sie das Steuergerät ein.
- **3.** Verbinden Sie Ihren PC mit dem Netzwerk des WLAN-Moduls. Zeigen Sie dazu die verfügbaren WLAN-Netzwerke Ihres PCs an und verbinden Sie sich mit dem Netzwerk mit der Bezeichnung "Celestron-###".
- **4.** Öffnen Sie CPWI und wählen das Verbindungssymbol in der oberen linken Ecke des Bildschirms. Wählen Sie "WLAN". CPWI verbindet sich jetzt mit dem Controller und Sie können CPWI verwenden, um Echtzeitdaten anzuzeigen und Einstellungen im Menü Dew Heater anzupassen. Weitere Informationen finden Sie im Betriebsanleitung des Steuergeräts.

### **Verwenden des Kabels mit dem Celestron Fokusmotor**

Wenn Sie den Celestron Fokusmotor verwenden möchten, verwenden Sie einfach das mitgelieferte AUX-Kabel, um den Motor mit einem der AUX-Anschlüsse des Controllers zu verbinden. Sie können den Fokusmotor mit CPWI oder dem Celestron Focuser Utility-Programm steuern. Weitere Informationen finden Sie im Handbuch des Fokusmotors auf celestron.com.

#### **Technische Daten**

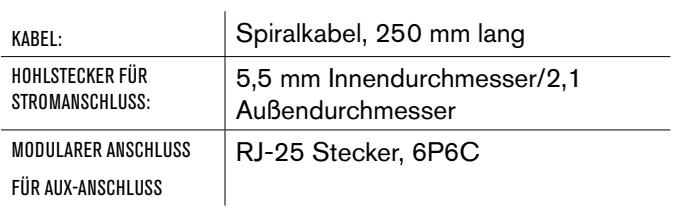

FCC-HINWEIS: Dieses Gerät wurde getestet und entspricht den Grenzwerten für digitale Geräte der Klasse B gemäß Teil 15 der FCC-Bestimmungen. Diese Grenzwerte sind so ausgelegt, dass sie einen angemessenen Schutz gegen schädliche Störungen in einer Wohnanlage bieten. Dieses Gerät erzeugt, verwendet Hochfrequenzenergie und kann diese ausstrahlen und kann, wenn es nicht in Übereinstimmung mit den Anweisungen installiert und verwendet wird, Störungen im Funkverkehr verursachen. Es kann jedoch nicht garantiert werden, dass in einer bestimmten Installation keine Störungen auftreten. Wenn dieses Gerät den Radio- oder Fernsehempfang stört, das durch Aus- und Einschalten des Geräts festgestellt werden kann, sollte der Benutzer versuchen, die Störung durch eine oder mehrere der folgenden Maßnahmen zu beheben:

- Neuausrichtung oder Positionsveränderung der Empfangsantenne.
- Den Abstand zwischen dem Gerät und dem Empfänger vergrößern.
- Schließen Sie das Gerät an eine Steckdose an, die an einem anderen Stromkreis als dem Empfänger angeschlossen ist.
- Wenden Sie sich an den Händler oder einen erfahrenen Radio- oder Fernsehtechniker.

Produktdesign und technische Daten können ohne vorherige Ankündigung geändert werden. Dieses Produkt ist für Personen ab 14 Jahren und älter konzipiert und vorgesehen.

# **CELESTRON**

©2022 Celestron. Celestron und Logo sind Marken von Celestron, LLC. Alle Rechte Vorbehalten. • Celestron.com

2835 Columbia Street, Torrance, CA 90503 USA

Dieses Produkt ist für Personen ab 14 Jahren konzipiert und vorgesehen.

Hergestellt in China

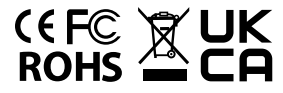

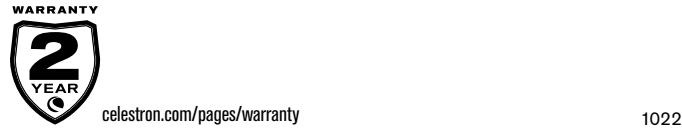

Inverkehrsbringer und Service für Deutschland und Österreich:

Baader Planetarium GmbH – Zur Sternwarte - 82291 Mammendorf – Tel.: 08145/80890 - service@celestron-deutschland.de

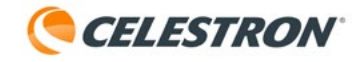

INSTRUCTION MANUAL

# **AUX Power Cable**

for Smart DewHeater Controllers

#94038

The AUX Power Cable for Smart DewHeater Controllers is ONLY intended for use with a Celestron Smart DewHeater Controller. Do not use this cable with other devices or damage could occur. Before using this cable, please read through this instruction sheet.

The AUX Power Cable connects one of the 12V DC power outputs on the Smart DewHeater Controller to one of the controller's AUX ports. When connected, the cable provides power for accessories to the controller's other AUX ports. This is a great way to power optional accessories like the SkyPortal WiFi Module or the Celestron Focus Motor.

**NOTE: If you are using a Celestron mount, you do not need this AUX Power Cable.** The normal AUX cable connection from the controller to the mount will provide power to the controller's other AUX ports.

### **To connect the cable to the Smart DewHeater Controller**

- **1.** Make sure the controller is turned off.
- **2.** Plug the cable's barrel connector into one of the 12V DC power output ports on the controller.
	- **a.** The Smart DewHeater Controller 2x has only one power output port (Fig. 1A).

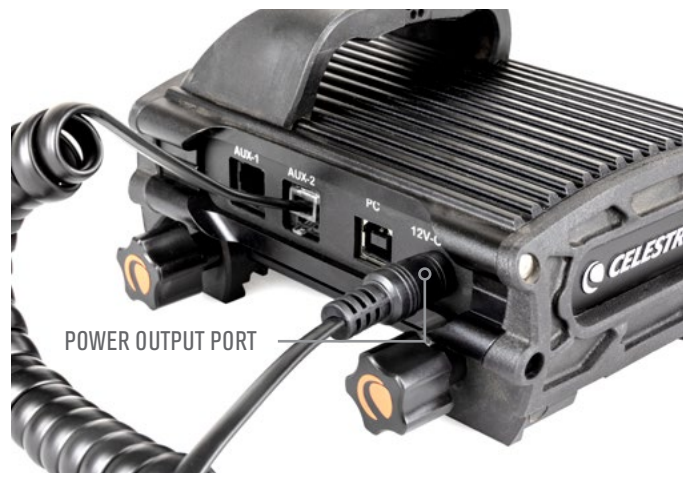

**FIG. 1A:** AUX POWER CABLE PLUGGED INTO POWER OUTPUT PORT OF SMART DEWHEATER CONTROLLER 2X

**b.** The Smart DewHeater and Power Controller 4x has four power output ports (Fig. 1B). You can connect the cable to any port. However, if you are using power output port #1 (the one that has variable DC output), make sure it is set to 12V DC before connecting the cable.

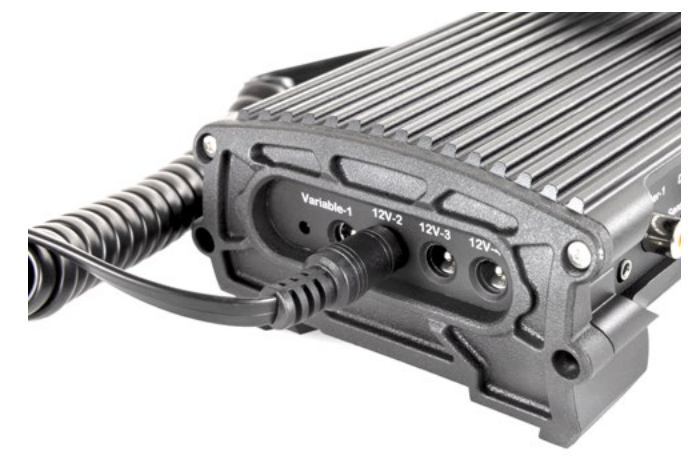

**FIG. 1B:** AUX POWER CABLE PLUGGED INTO POWER OUTPUT PORT OF SMART DEWHEATER AND POWER CONTROLLER 4X

**3.** Plug the cable's modular connector into one of the AUX ports on the controller (Fig. 2).

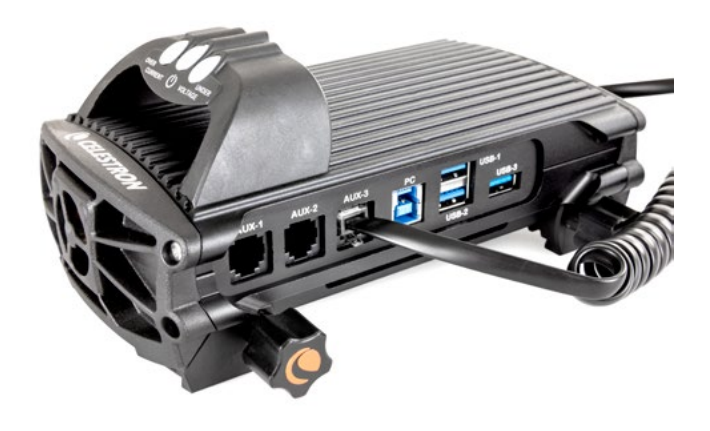

**FIG. 2:** AUX POWER CABLE PLUGGED INTO AUX PORT OF SMART DEWHEATER AND POWER CONTROLLER 4X

**4.** Plug any additional AUX port accessories you wish to use into the available AUX port(s) on the controller (Fig. 3)

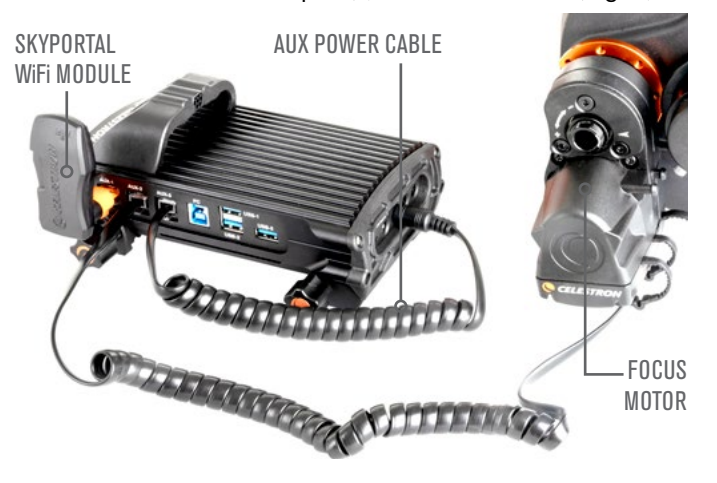

**FIG. 3:** AUX POWER CABLE POWERING ADDITIONAL ACCESSORIES

**5.** Turn on the controller. The accessories connected to the AUX ports will also receive power.

## **Using the Cable with the Celestron SkyPortal WiFi Module**

When you plug the SkyPortal WiFi Module into one of the controller's AUX ports, you can connect your PC to the controller wirelessly using Celestron's free CPWI software. You can download CPWI at: **celestron.com/cpwi**

- **1.** Make sure the SkyPortal WiFi Module is set to "Direct Connect" mode. (Refer to the SkyPortal WiFi Module's manual at celestron.com for more information.)
- **2.** Turn on the controller.
- **3.** Connect your PC to the WiFi module's network. To do this, view your PC's available WiFi networks and connect to the network labeled "Celestron-###."
- **4.** Open CPWI and select the Connection icon in the upper left corner of the screen. Select "WiFi." CPWI will now connect to the controller, and you can use CPWI to see real-time data and adjust settings under the Dew Heater menu. Refer to the controller's manual for more details.

### **Using the Cable with the Celestron Focus Motor**

If you wish to use the Celestron Focus Motor, simply use its included AUX cable to connect the motor to one of the controller's AUX ports. You can control the Focus Motor with CPWI or the Celestron Focuser Utility program. Refer to the Focus Motor's manual at celestron.com for more information.

#### **Specifications**

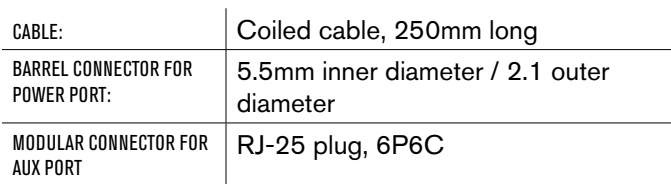

FCC NOTE: This equipment has been tested and found to comply with the limits for a Class B digital device, pursuant to part 15 of the FCC Rules. These limits are designed to provide reasonable protection against harmful interference in a residential installation. This equipment generates, uses, and can radiate radio frequency energy and, if not installed and used in accordance with the instructions, may cause harmful interference to radio communications. However, there is no guarantee that interference will not occur in a particular installation. If this equipment does cause harmful interference to radio or television reception, which can be determined by turning the equipment off and on, the user is encouraged to try to correct the interference by one or more of the following measures:

- Reorient or relocate the receiving antenna.
- Increase the separation between the equipment and receiver.
- Connect the equipment into an outlet on a circuit different from that to which the receiver is connected.
- Consult the dealer or an experienced radio/TV technician for help.

Product design and specifications are subject to change without prior notification. This product is designed and intended for use by those 14 years of age and older.

# **CELESTRON**

©2022 Celestron. Celestron and Symbol are trademarks of Celestron, LLC. All rights reserved. • Celestron.com

2835 Columbia Street, Torrance, CA 90503 USA

This product is designed and intended for use by those 14 years of age and older.

Made in China

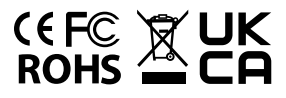

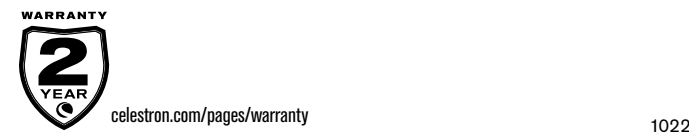